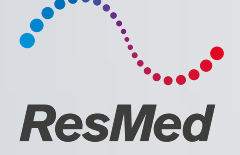

Anleitung zum Auslesen von Betriebs - und Nutzungsstunden an ResMed - Therapiegeräten

ResMed.com

# Therapiegeräte Beatmung & Sauerstoff

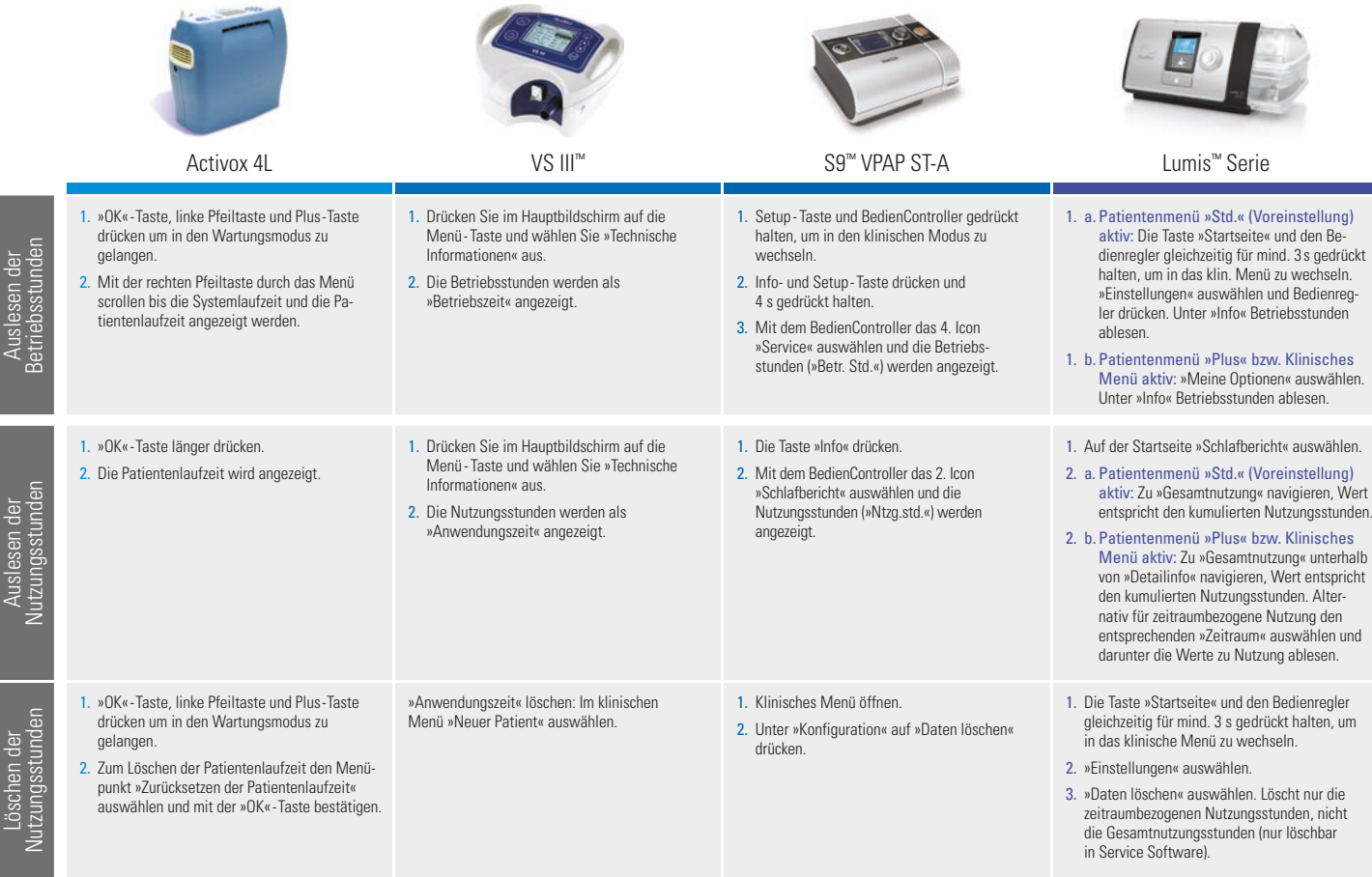

Löschen der

# Therapiegeräte Beatmung & Sauerstoff

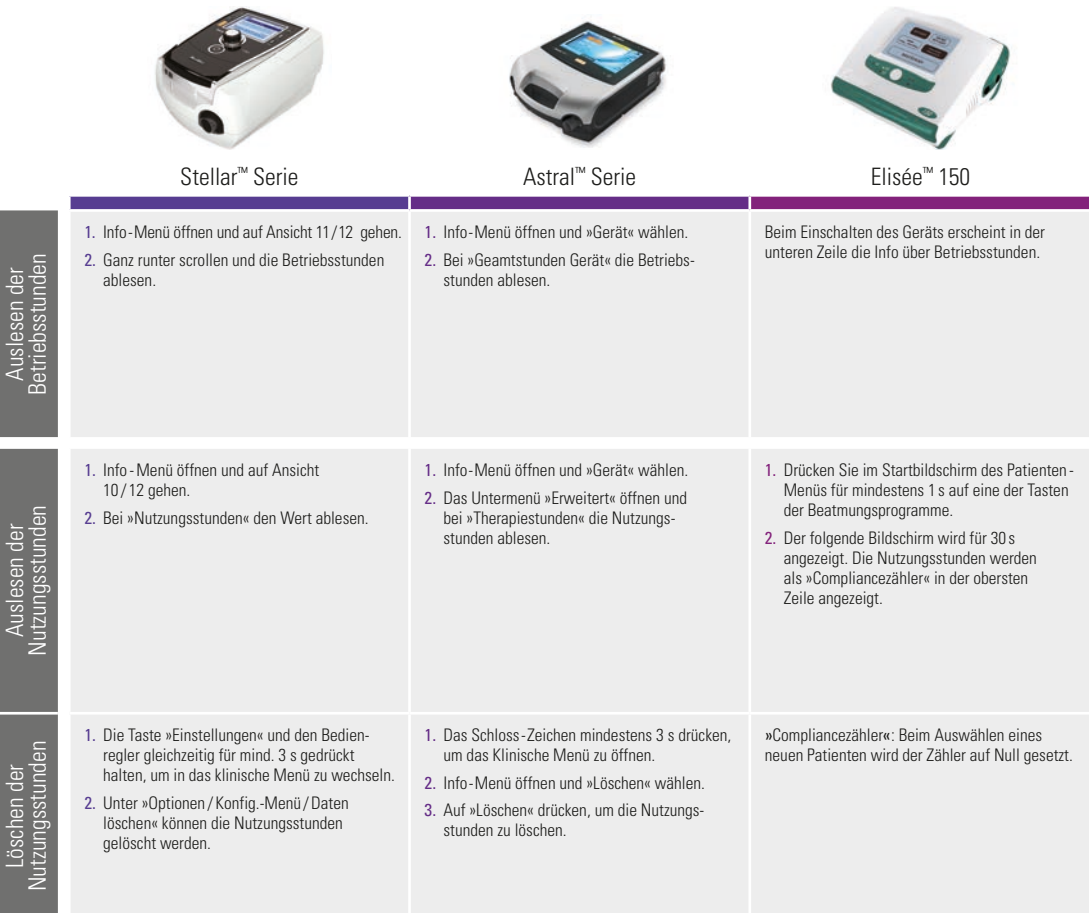

Löschen der

## Therapiegeräte Schlafportfolio

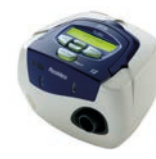

1. Klinisches Menü öffnen durch Halten der »Rechts«- und »Unten« - Taste für 3 s. 2. Mit den Pfeiltasten »Ergebnisse« auswählen. 3. Übernehmen mit »Links« - Taste. 4. Mit Pfeilen »NUTZUNGSDATEN« wählen. Nutzungs- und Betriebsstunden werden

1. Mit der »Links« Taste in das Menü wechseln. 2. Mit den Pfeiltasten »Ergebnisse« auswählen. 3. Übernehmen mit der »Links« - Taste. 4. Auswahl von Nutzungsstunden. Es werden nur Nutzungsstunden angezeigt.

angezeigt.

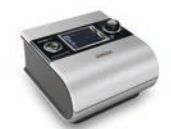

- 1. »Setup« + »i« Taste mindestens 4 s gedrückt halten.
- 2. Mit dem Bediencontroller »Schlafbericht« auswählen und übernehmen.
- 3. Im Menü Schlafbericht ganz nach unten navigieren.
- 4. Betriebsstunden ablesen.
- 1. »Setup« + »i« Taste mindestens 4 s gedrückt halten.
- 2. Nutzungsstunden (»Ntzg. std.«) werden im Menü »Schlafqualität« angezeigt.

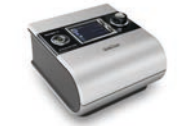

1. »i« - Taste drücken.

- 2. Mit dem Bediencontrolle auswählen
- 3. Betreibsstunden (»Betr.

### 1. »i« - Taste drücken.

2. Nutzungsstunden (»Ntzg im Menü »Schlafqualitä

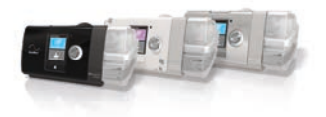

## S8™ II Serie S9™ Serie, vor FW 903 S9 Serie, ab FW 903 AirSense™ - & AirCurve™ - Serie

1. Die Taste »Startseite« und den Bedienregler

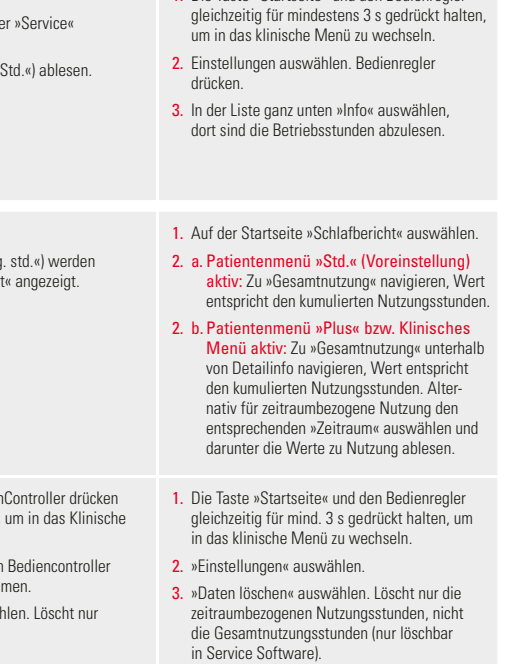

# Auslesen der<br>Nutzungsstunden Nutzungsstunden Auslesen der

Auslesen der Betriebsstunden

Auslesen der<br>Betriebsstunden

Löschen der<br>Nutzungsstunden Nutzungsstunden Löschen der

- 1. Klinische Menü öffnen durch Halten der »Rechts«- und »Unten« - Taste für 3 s.
- 2. Mit den Pfeiltasten »Optionen« auswählen.
- 3. Übernehmen und »Daten löschen« aus wählen. Löscht die Nutzungsstunden, andere Einstellungen sind nicht betroffen.
- 1. Setup Taste und BedienController drücken und 3 s gedrückt halten, um in das Klinische Menü zu wechseln.
- 2. »Konfiguration« mit dem Bediencontroller auswählen und übernehmen.
- 3. »Daten löschen» auswählen. Löscht nur die Nutzungsstunden.
- 1. Setup Taste und Bedien und 3 s gedrückt halten. Menü zu wechseln.
- 2. »Konfiguration« mit dem auswählen und überneh
- 3. »Daten löschen« auswäh die Nutzungsstunden.

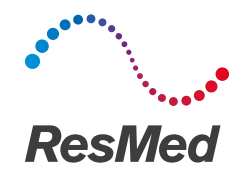

**Inova Labs**

3500 Comsouth Drive, Suite 100 Austin, TX 78744 USA (für Activox 4L)

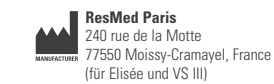

**ResMed Germany Inc.**  Fraunhoferstraße 16 82152 Martinsried, Germany (für Stellar 100 / 150)

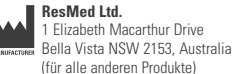

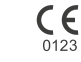

**Vertrieb durch:** ResMed Deutschland GmbH, Haferwende 40, 28357 Bremen, Tel 0421 48993-0, Fax 0421 48993-10, E-Mail info@resmed-deutschland.de AirCurve, AirSense, Astral, Elisée, Stellar, S8, S9 und VS III sind Marken der ResMed Gruppe und sind beim Patent- und Markenamt in den USA registriert. Die technischen Daten können ohne Ankündigung geändert werden. ©2018 ResMed Ltd. **Art.-Nr. 1018994 /**4, Obj.-ID. C263780 · 4 · 10 18

ResMed.com